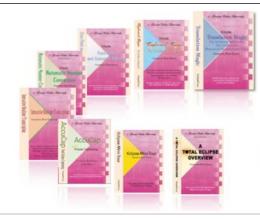

e-Power Video Tutorials presents:

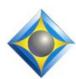

# e-Tips Newsletter

### In this Issue

Keith Vincent - p. 1

The Review Button in the Eclipse Globaling Dialogue

Wil Wilcox - p. 2

**Tracking your Network Speed** 

### **Eclipse Users Conference**

September 27-29, 2019 Bally's Hotel, Las Vegas

Beginning, Intermediate, and Advanced classes on Friday.

Plus, a wide variety of classes offered on Saturday and Sunday.

Earn up to 2 CEU.

For info and signup, visit EclipseUsers.com.

#### **Curated Webinar Bundles**

We've offered dozens of great webinars since 2007.
Check out our catalog.
EclipseWebinars.com/
webinars\_curated\_bundles.php

Advantage Software Tech Support 24/7/365 1-800-800-1759

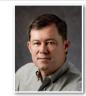

# The "Review" Button in the Eclipse Globaling Dialogue

**Keith Vincent** 

In the last few Eclipse workshops that I've given, several users have asked me how to tell which dictionary has produced an unexpected word or phrase in the translated text. Actually, there are two ways to do this. These are not new features, and both of them have been a part of Eclipse for at least ten years.

First, you can show the dictionary entry at the bottom of the notebar. As you move your cursor in the text, it is synchronized

Q. So would you explain that, please.

A. If there is a requirement under a lease,

to make sure that we abided by it.

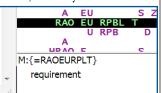

with the steno and with the underlying dictionaries. Note: If you click on the bottom of the notebar, Eclipse will open the appropriate dictionary and go straight to the entry in question. If you are NOT seeing the dictionary info at the bottom of your notebar, go to User Settings, Display, Notebar Options, and put a check in the box next to "Dictionary entries."

Second, while in the globaling dialogue, you can use the "Review" button. Eclipse will show you how the current steno is

defined in the various dictionaries used in translation. PAFP is "patch" in my main dictionary and the Steno Tips, but it's "Apache" in

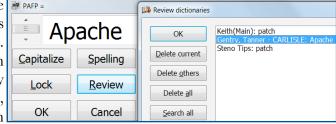

the job dictionary. "Review" then makes it easy to delete the unwanted entry. You can also "Search all" to find all the dictionaries in which this steno is defined. Again, not a new feature, but a very powerful one.

# Tracking your Network Speed

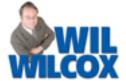

As mobile warriors, court reporters are constantly in need of mobile internet connections. Whether you are using Connection Magic, video conferencing or simply sending files or backing up your system on line, a reliable Internet connection is very important.

If your Internet connection is provided by wi-fi, a mobile hotspot or a built-in LTE data SIM card on your laptop, knowing whether you are getting all the network bandwidth that you're paying for is important. My favorite source for Internet speed test sites is **Speedtest.net.** It's easy and fun to use, making it the best when you have a need to know your speed.

I've tried many other services and recommend that you give Speedtest.net a try. One of my favorite things about Speedtest.net is the speedometer-like display. It is a very well designed, functional site with its speedometer display and other dials and read-outs showing important information about your internet connection.

Besides an attractive design and huge number of testing sites, Speedtest.net sets itself apart from most other internet speed test sites by its ability to save the results of your tests over time and to filter those tests to easily find ones performed against a particular server or by the connection IP address that was used when the test was performed.

Every time you visit Speedtest.net, you can see the results of your previous bandwidth tests. This is great for tracking the speed of your internet connection to either

show your ISP that your connection has slowed down or to prove that an advertised upgrade to your bandwidth has actually happened. In addition, this is important information for tech support to be able to respond to issues you may have related to a poor Internet connection.

Really there's very little not to like about Speedtest.net. It's intuitive, fast, easy on the

should be.

Spectrum eyes and has been quite accurate in my tests when compared to what my ISP says my available bandwidth

Want to do an internet speed test directly from your laptop or mobile device using their app instead of the webpage? Check out the Speedtest.net Mobile Apps page for links to apps for Apple and Android. At the bottom of that page is a list of download links for other devices, too, like Windows, MacOS and Google Chrome. I have Speedtest.net installed on my Android phones and also on my Windows laptop and tablet. It is a very useful utility to have in your toolkit.

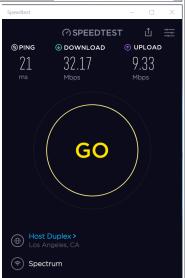

## Eclipse Users Conference, September 27-29, 2019

The 27th Annual Eclipse Users Conference will be held September 27-29 at Bally's Hotel, Las Vegas.

As always, there's basic, intermediate, and advanced training on Friday. On Saturday and Sunday, a wide variety of classes are offered by the folks who know Eclipse the best, including its creator, Jeremy Thorne.

Many thanks to John Everhart and his team for all

the work they put into organizing the conference. It's the best organized and most all-encompassing event for Eclipse users

Of course, you can earn a ton of NCRA continuing education units from this weekend conference. For now, save the date and be sure to register at the earliest opportunity. (For information and signup, visit EclipseUsers.com.)

### Disclaimer

The information contained in this document represents the current views of Keith Vincent and Wil Wilcox and those who submit articles on the issues discussed as of the date of publication. Market conditions change and, thus, after the date of publication, e-Power Video Tutorials cannot guarantee the accuracy of any information herein.

We regret that we cannot answer individual questions nor can we consult on problems or purchasing decisions.

Information in this document is provided "as is," without warranty of any kind, expressed or implied, including but not limited to implied warranties of merchantability, fitness for a particular purpose, and freedom from infringement.

The user/reader assumes the entire risk as to the accuracy and use of this document. This document may not be redistributed without permission. All trademarks acknowledged. Copyright, e-Power Video Tutorials, 2019.